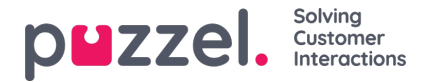

## **Legge til en Facebook -kilde**

For å legge til en **Facebook** Social media kilde, klikker du bare på Legg til Facebook-side-knappen. Dette utløser følgende melding:

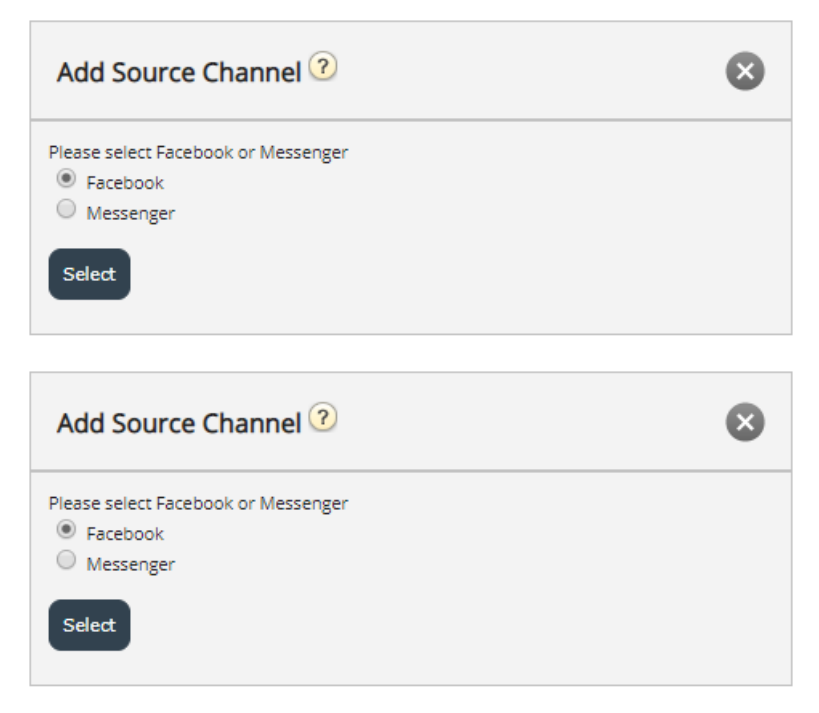

Her kan man velge mellom følgende valg:

- 1. **Facebook** dette vil legge til en kilde, som peker til en Facebook -side, som bare vil hente offentlige meldinger
- 2. **Messenger** dette vil legge til en kilde, som peker til en Facebook privat meldingskanal

## **Legge til en offentlig Facebook -kilde**

Uansett hvilken av de to kildene du velger å legge til, må du autentisere mot kontoen som eier messenger eller Facebook siden. Dette trinnet ser slik ut:

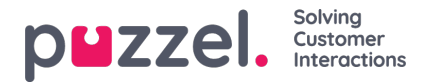

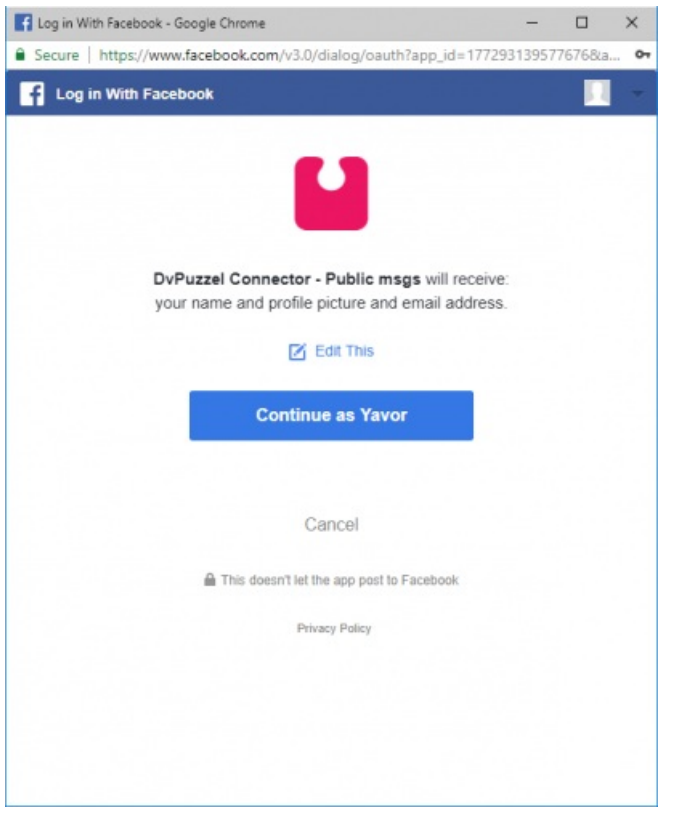

Når Facebook -kontoen er godkjent, kan man konfigurere kilden og beskrivelsen. For en**offentlig** side må man velge den eksakte siden som er knyttet til denne kontoen:

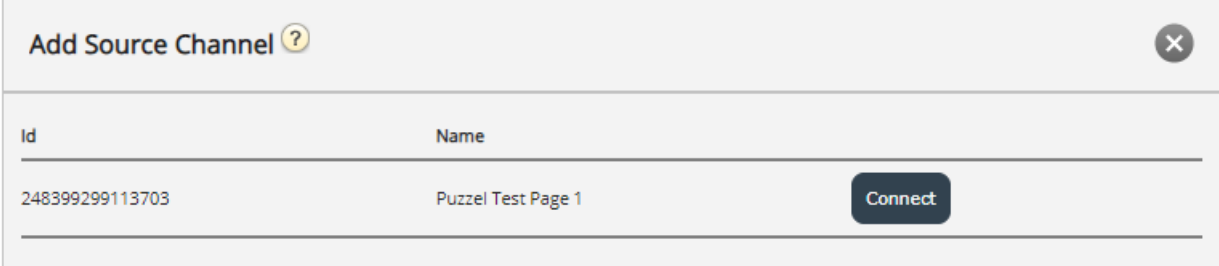

I eksemplet ovenfor åpnes det siste settet med alternativer ved å**klikke på Koble -knappen for å konfigurere:**

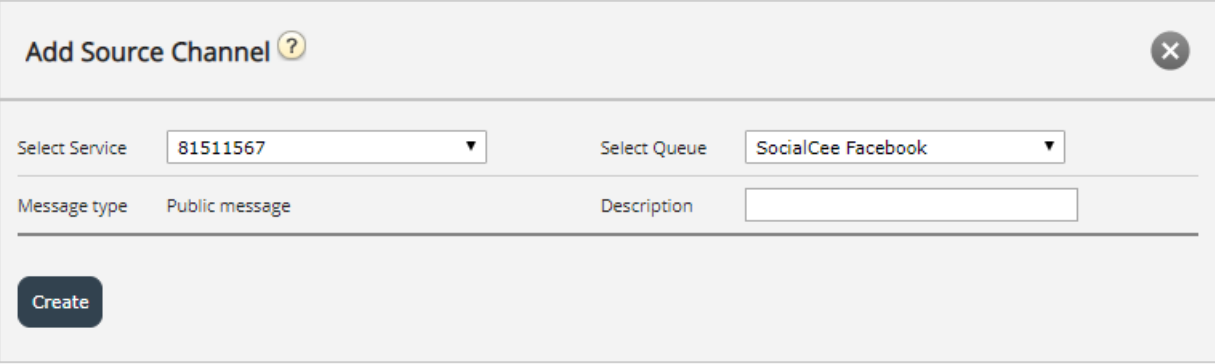

Dette representerer et sett med konfigurasjonsinnstillinger. Feltene som må konfigureres er:

- 1. **Tjeneste** dette må peke til tilgangspunktet, knyttet til tjenesten
- 2. **Meldingstype** dikterer typen meldinger som kan hentes. Privat melding vil bare hente private meldinger og offentlig vil hente offentlige innlegg, synlige for alle. Dette avhenger av kanalen som er valgt Facebook -side eller Facebook Messenger

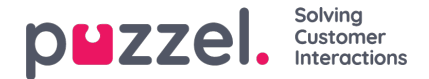

- 3. **Kø** -dette angir køen, som skal brukes til å kanalisere meldinger til agentprogrammet
- 4. **Beskrivelse** Dette feltet lar deg angi en meningsfull beskrivelse for kilden.

For å fullføre konfigurasjonen, klikker du bare på knappen**Opprett** . Dette legger til kilden i kildelisten, slik at den kan settes på pause, kobles fra, fjernes eller endres ytterligere.

## **Legge til en privat Facebook -kilde**

Det andre alternativet, når du legger til en Facebook -kilde, er å velge en privat meldingskanal - Messenger:

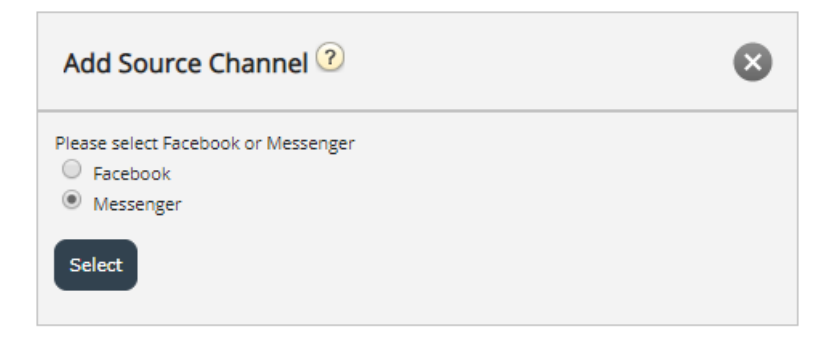

Når autorisasjonsprosessen er fullført, blir du bedt om å velge Facebook -siden som du vil hente en privat melding til. Dette ser slik ut:

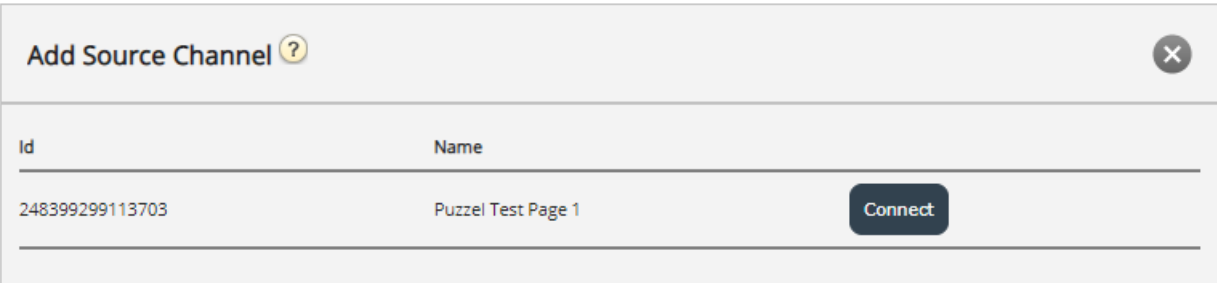

Når du klikker på **Koble til** , kan du konfigurere de siste feltene, som er de samme som feltene for en offentlig kildekanal:

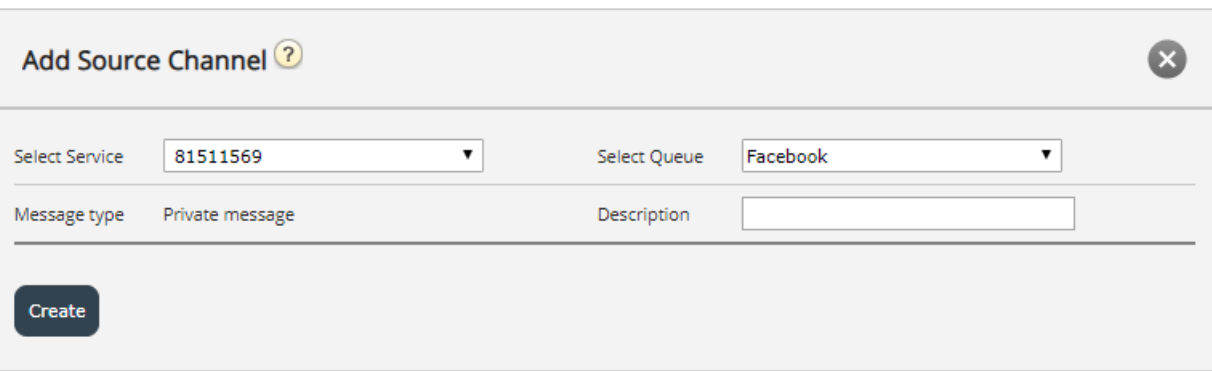

Siden dette allerede er en privat meldingskanal, kan feltet Meldingstype ikke endres. Man kan fortsette å velge en kø for kilden og legge til en tilsvarende beskrivelse.

Når alle feltene er konfigurert, kan du klikke på Opprett -knappen, som fullfører kildemodifiseringen og legger den til listen over tilgjengelige sosiale medier -kilder.